# Multiprotocol Label Switching (MPLS) su ATM senza unione VC  $\overline{\phantom{a}}$

## Sommario

[Introduzione](#page-0-0) **[Prerequisiti](#page-0-1) [Requisiti](#page-0-2)** [Componenti usati](#page-0-3) **[Convenzioni](#page-1-0) [Configurazione](#page-1-1)** [Esempio di rete](#page-1-2) [Configurazioni](#page-2-0) **[Verifica](#page-4-0)** [Risoluzione dei problemi](#page-7-0) [Informazioni correlate](#page-7-1)

## <span id="page-0-0"></span>Introduzione

In questo documento viene illustrata una rete MPLS (Multiprotocol Label Switching) con ATM. Poiché non viene utilizzata l'unione VC, esiste una VC allocata per route in base al prefisso nella tabella di routing.

## <span id="page-0-1"></span>**Prerequisiti**

### <span id="page-0-2"></span>**Requisiti**

Nessun requisito specifico previsto per questo documento.

### <span id="page-0-3"></span>Componenti usati

Le informazioni fornite in questo documento si basano sulle seguenti versioni software e hardware:

- Il software Cisco IOS® versione 12.0 o successive è per MPLS su Guilder e Damme.
- Questa configurazione utilizza uno switch ATM che viene utilizzato come router dello switch di etichette (LSR). Nell'esempio, è un Catalyst 8540MSR. Può anche essere un LS1010. Cisco consiglia la versione software WA4.8d o successiva sul LS1010. È sufficiente qualsiasi software sul modello 8540MSR.
- È necessario abilitare Cisco Express Forwarding (CEF) sui router con commutazione MPLS/Tag. In questo esempio, Guilder e Damme sono Cisco 3600. Se si usa uno switch

7500, è necessario abilitare ip cef distribuito.

Nota: sebbene non sia un requisito, in questo documento vengono utilizzati i VPI 2, 3 o 4 per tutti i Tag VC dell'esempio.

Le informazioni discusse in questo documento fanno riferimento a dispositivi usati in uno specifico ambiente di emulazione. Su tutti i dispositivi menzionati nel documento la configurazione è stata ripristinata ai valori predefiniti. Se la rete è operativa, valutare attentamente eventuali conseguenze derivanti dall'uso dei comandi.

### <span id="page-1-0"></span>**Convenzioni**

Per ulteriori informazioni sulle convenzioni usate, consultare il documento [Cisco sulle convenzioni](//www.cisco.com/en/US/tech/tk801/tk36/technologies_tech_note09186a0080121ac5.shtml) [nei suggerimenti tecnici](//www.cisco.com/en/US/tech/tk801/tk36/technologies_tech_note09186a0080121ac5.shtml).

## <span id="page-1-1"></span>**Configurazione**

In questa sezione vengono presentate le informazioni necessarie per configurare le funzionalità descritte più avanti nel documento.

Nota: per ulteriori informazioni sui comandi menzionati in questo documento, usare lo [strumento di](//tools.cisco.com/Support/CLILookup/cltSearchAction.do) [ricerca dei comandi](//tools.cisco.com/Support/CLILookup/cltSearchAction.do) (solo utenti [registrati](//tools.cisco.com/RPF/register/register.do)).

### <span id="page-1-2"></span>Esempio di rete

Nel documento viene usata questa impostazione di rete:

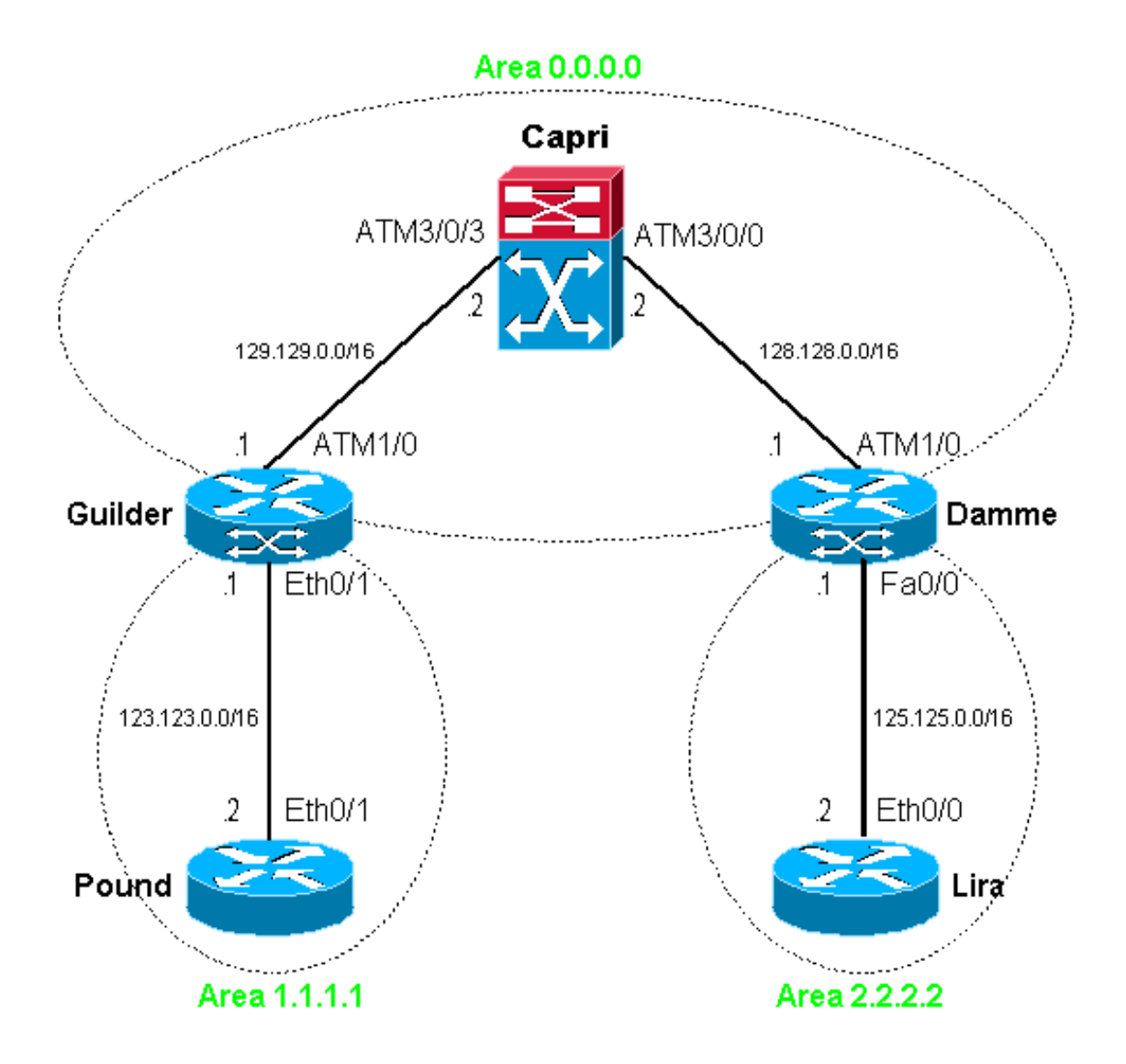

Nota: le interfacce di loopback sono state impostate su tutti i router/LSR. Per semplicità, non vengono visualizzati nel diagramma di rete.

### <span id="page-2-0"></span>**Configurazioni**

Nel documento vengono usate queste configurazioni:

- Lira sterlina
- Fiorino
- Capri
- Dannazione
- Lira

### Lira sterlina

```
!
interface Loopback0
 ip address 100.100.0.1 255.255.0.0
 no ip directed-broadcast
!
interface Ethernet0/1
 ip address 123.123.0.2 255.255.0.0
 no ip directed-broadcast
!
```

```
router ospf 1
 network 100.100.0.0 0.0.255.255 area 1.1.1.1
 network 123.123.0.0 0.0.255.255 area 1.1.1.1
!
```
#### Fiorino

```
!
ip cef
!
interface Loopback0
 ip address 102.102.0.1 255.255.0.0
 no ip directed-broadcast
!
interface Ethernet0/1
 ip address 123.123.0.1 255.255.0.0
 no ip directed-broadcast
!
interface ATM1/0
 no ip address
 no ip directed-broadcast
 no atm ilmi-keepalive
!
interface ATM1/0.1 tag-switching
 ip address 129.129.0.1 255.255.0.0
 no ip directed-broadcast
 tag-switching atm vpi 2-4
 tag-switching ip
!
router ospf 1
 network 102.102.0.0 0.0.255.255 area 0.0.0.0
 network 123.123.0.0 0.0.255.255 area 1.1.1.1
 network 129.129.0.0 0.0.255.255 area 0.0.0.0
!
Capri (8540MSR)
!
interface Loopback0
 ip address 103.103.0.1 255.255.0.0
 no ip directed-broadcast
!
interface ATM3/0/0
```

```
 ip address 128.128.0.2 255.255.0.0
 no ip directed-broadcast
 no ip route-cache cef
 no atm ilmi-keepalive
  tag-switching atm vpi 2-4
 tag-switching ip
!
interface ATM3/0/3
 ip address 129.129.0.2 255.255.0.0
 no ip directed-broadcast
 no ip route-cache cef
 no atm ilmi-keepalive
  tag-switching atm vpi 2-4
 tag-switching ip
!
router ospf 1
 network 103.103.0.0 0.0.255.255 area 0.0.0.0
 network 128.128.0.0 0.0.255.255 area 0.0.0.0
 network 129.129.0.0 0.0.255.255 area 0.0.0.0
```
!

### **Dannazione**

```
!
ip cef
!
interface Loopback0
 ip address 104.104.0.1 255.255.0.0
 no ip directed-broadcast
!
interface FastEthernet0/0
 ip address 125.125.0.1 255.255.0.0
 no ip directed-broadcast
 duplex auto
 speed 10
 tag-switching ip
!
interface ATM1/0
 no ip address
 no ip directed-broadcast
 no atm ilmi-keepalive
 pvc 0/16 ilmi
  !
 pvc 0/5 qsaal
  !
!
interface ATM1/0.2 tag-switching
 ip address 128.128.0.1 255.255.0.0
 no ip directed-broadcast
 tag-switching atm vpi 2-4
 tag-switching ip
!
router ospf 1
 network 104.104.0.0 0.0.255.255 area 0.0.0.0
 network 125.125.0.0 0.0.255.255 area 2.2.2.2
 network 128.128.0.0 0.0.255.255 area 0.0.0.0
!
Lira
!
interface Loopback0
 ip address 101.101.0.1 255.255.0.0
 no ip directed-broadcast
!
interface Ethernet0/0
 ip address 125.125.0.2 255.255.0.0
```
 no ip directed-broadcast ! router ospf 1 network 101.101.0.0 0.0.255.255 area 2.2.2.2 network 125.125.0.0 0.0.255.255 area 2.2.2.2

## <span id="page-4-0"></span>**Verifica**

!

Le informazioni contenute in questa sezione permettono di verificare che la configurazione funzioni correttamente.

Alcuni comandi show sono supportati dallo [strumento Output Interpreter \(solo utenti](https://www.cisco.com/cgi-bin/Support/OutputInterpreter/home.pl) [registrati\); lo](//tools.cisco.com/RPF/register/register.do) [strumento permette di visualizzare un'analisi dell'output del comando](//tools.cisco.com/RPF/register/register.do) show.

- show tag-switching forwarding-table: visualizza il database TFIB (Tag Forwarding Information Base).
- show tag-switching atm-tdp binding: visualizza le informazioni di tagging ATM dinamico.
- show tag-switching int atm [int number] detail: visualizza informazioni dettagliate sulla commutazione dei tag per interfaccia.

Questo output mostra che la tabella di routing è completa in Fiorino:

#### Guilder#**show ip route**

Codes: C - connected, S - static, I - IGRP, R - RIP, M - mobile, B - BGP D - EIGRP, EX - EIGRP external, O - OSPF, IA - OSPF inter area N1 - OSPF NSSA external type 1, N2 - OSPF NSSA external type 2 E1 - OSPF external type 1, E2 - OSPF external type 2, E - EGP i - IS-IS, L1 - IS-IS level-1, L2 - IS-IS level-2, ia - IS-IS inter area \* - candidate default, U - per-user static route, o - ODR P - periodic downloaded static route

Gateway of last resort is not set

102.0.0.0/16 is subnetted, 1 subnets

C 102.102.0.0 is directly connected, Loopback0

103.0.0.0/32 is subnetted, 1 subnets

- O 103.103.0.1 [110/2] via 129.129.0.2, 23:14:31, ATM1/0.1 100.0.0.0/32 is subnetted, 1 subnets
- O 100.100.0.1 [110/11] via 123.123.0.2, 23:45:47, Ethernet0/1 101.0.0.0/32 is subnetted, 1 subnets
- O IA 101.101.0.1 [110/13] via 129.129.0.2, 23:13:01, ATM1/0.1
- O 128.128.0.0/16 [110/2] via 129.129.0.2, 23:14:31, ATM1/0.1
- C 129.129.0.0/16 is directly connected, ATM1/0.1 125.0.0.0/16 is subnetted, 1 subnets
- O IA 125.125.0.0 [110/12] via 129.129.0.2, 23:13:08, ATM1/0.1 123.0.0.0/16 is subnetted, 1 subnets
- C 123.123.0.0 is directly connected, Ethernet0/1

104.0.0.0/32 is subnetted, 1 subnets

O 104.104.0.1 [110/3] via 129.129.0.2, 23:14:32, ATM1/0.1

Controllare il prefisso per il mapping etichetta/VC con il comando show tag-switching forwardingtable.

#### Guilder#**show tag-switching forwarding-table**

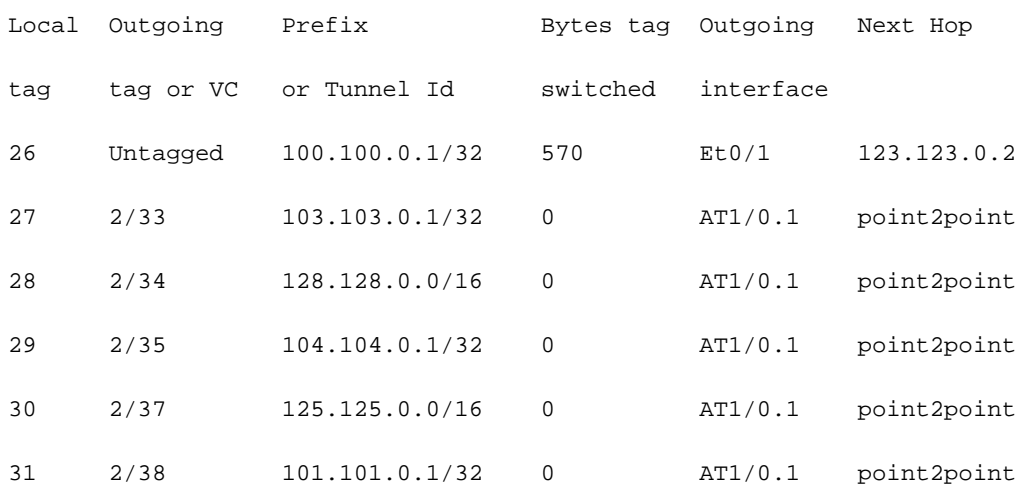

Su Capri (l'LSR ATM), è possibile controllare il TVC per indirizzare l'associazione con il comando show tag atm-tdp bindings. Per ogni voce della tabella di routing viene utilizzato un valore TVC.

# Capri#**show tag atm-tdp bindings** Destination: 103.103.0.0/16 Tailend Switch ATM3/0/0 2/34 Active -> Terminating Active Tailend Switch ATM3/0/3 2/34 Active -> Terminating Active Destination: 129.129.0.0/16 Tailend Switch ATM3/0/0 2/35 Active -> Terminating Active Destination: 101.101.0.1/32 Transit ATM3/0/3 2/33 Active -> ATM3/0/0 2/36 Active Destination: 104.104.0.1/32 Transit ATM3/0/3 2/35 Active -> ATM3/0/0 2/37 Active Destination: 125.125.0.0/16 Transit ATM3/0/3 2/36 Active -> ATM3/0/0 2/38 Active Destination: 128.128.0.0/16 Tailend Switch ATM3/0/3 2/37 Active -> Terminating Active Destination: 102.102.0.1/32 Transit ATM3/0/0 2/53 Active -> ATM3/0/3 2/33 Active Destination: 100.100.0.1/32 Transit ATM3/0/0 2/54 Active -> ATM3/0/3 2/34 Active

Destination: 123.123.0.0/16

### <span id="page-7-0"></span>Risoluzione dei problemi

Al momento non sono disponibili informazioni specifiche per la risoluzione dei problemi di questa configurazione.

## <span id="page-7-1"></span>Informazioni correlate

- [Pagina di supporto tecnico ATM](//www.cisco.com/web/psa/technologies/index.html?c=268435599&referring_site=bodynav)
- [Supporto tecnico Cisco Systems](//www.cisco.com/cisco/web/support/index.html?referring_site=bodynav)